# **AMIGA**

# **PD Software: Fratelli (d'Italia e) d'Amiga**

*Italiani, popolo di santi, poeti* e *navigatori. E recentemente forse* «*di» programmatori. Stiamo assistendo ad una vera* e *propria fioritura di ottimo software interamente pensato* e *realizzato in Italia, spesso da semplici ama tori di Amiga che realizzano prodotti notevoli.*

*Siamo felici, ed anche un po' orgogliosi, di presentare un intero articolo sul software shareware* e *PD nato in Italia: molti di questi programmi sono già presenti sul circuito internazionale* e *ricevono i consensi che meritano. Gli autori dei programmi che andiamo ad analizzare sono ben noti ai frequentatori di MC-Link perché con la loro*  $presenza$  *animano* e *danno lustro alla conferenza Amiga, dalla quale ricevono consigli su possibili miglioramenti* e *alla quale vi rimandiamo per un diretto contatto con loro*

*di Enrico* M. *Ferrari (MC-Link: MC0012)*

## *Spy*

L'ineffabile Federico Giannici l'ha rifatto: dopo l'enorme successo del suo VIEW80 (un praticissimo lettore di file ASCII già recensito su queste pagine) si ripresenta con un nuovo programma del tutto particolare.

Potremmo brutalmente dire che Spy controlla di soppiatto (da cui il nome, «spia», appunto) quello che fanno gli altri programmi; in termini più precisi il programma intercetta visualizzandole, le principali funzioni Amiga DOS ed Exec.

Spy permette di scegliere un certo numero di funzioni da osservare; tutte le chiamate dei programmi attualmente operativi che faranno riferimento a quelle funzioni verranno visualizzate, come le librerie richiamate, i task aperti in uso, i file e tutto quanto possa servire per farvi un esatto quadro di «cosa succede» in quel momento su Amiga.

Nel menu «GeneraI» rileviamo una utilissima voce «Functions» tramite la quale possiamo scegliere quali funzioni DOS ed Exec vogliamo tenere sotto controllo, sempre nello stesso menu possiamo redirezionare l'output su stampante oppure salvare il file di configurazione con le opzioni scelte dall'utente. Nel secondo menu «Preferences» si sceglie invece quale comportamento dovrà avere Spy nella intercettazione e visualizzazione delle funzioni richiamate: ad esempio possiamo scegliere una descrizione completa o concisa («verbose» o «brief») dei parametri utilizzati da una funzione, oppure scegliere se vedere una di seguito all'altra tutte le funzioni intercettate od invece esaminarle una ad una.

Il programma ha come logo (ripreso anche nella sua icona) un buffissimo omino vestito come un agente dell'FSI che guarda da dietro ad un muro, tutto

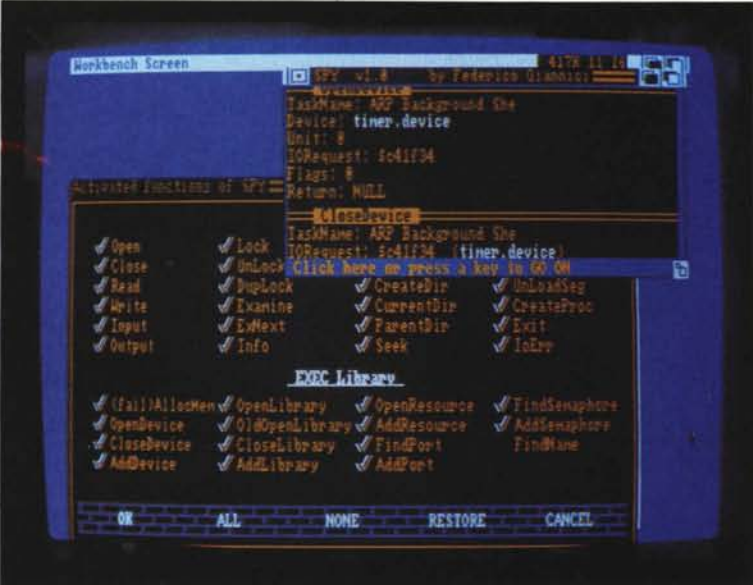

*SPV in azione, si nota la finestra delle funzioni osservabili.*

l'uso di Spy è caratterizzato da una simpatia e praticità che abbiamo già apprezzato in VIEW80.

### *QSP* **e** *WH0300*

Si tratta di due piccoli programmi eseguibili da CLI creati da Dario de Judicibus autore della rubrica Programmare in C su Amiga, anche lui notissimo con il suo acronimo DDJ nella conferenza Amiga di MC-Link della quale è uno dei più brillanti frequentatori.

QSP visualizza lo spazio libero in byte presente su qualsiasi dischetto, hard disk o ram disk presente, semplicissimo da usare e di poco ingombro e più pratico di qualsiasi altro comando del genere.

WHO, basato sul programma originale di George Musser, elenca i task attivi e in attesa visualizzandone il nome, il numero di riferimento, la priorità e il tipo di task.

Di ambedue i programmi vengono forniti i sorgenti in C per eventuali implementazioni personali.

#### *Wave*

Questo programma di Andrea Minutello è un potente editor di onde sonore scritto in Basic: tramite Wawe possiamo creare una forma d'onda, ascoltarla a qualsiasi frequenza e calcolarne i suoi valori in modo da poterli anche inserire direttamente in linee DATA per utilizzarli su nostri programmi.

Una volta lanciato il programma si apre su uno schermo 640 x 330 interlacciato sul quale viene disegnata una griglia dove possiarno visualizzare e cambiare la nostra forma d'onda.

Tramite le opzioni del primo menu possiamo caricare e salvare la forma d'onda, suonarla a diverse frequenze e calcolarne i suoi valori numerici; questa parte, che è anche la più complessa e la più lenta a venire eseguita, è molto curata graficamente con un monitorag-

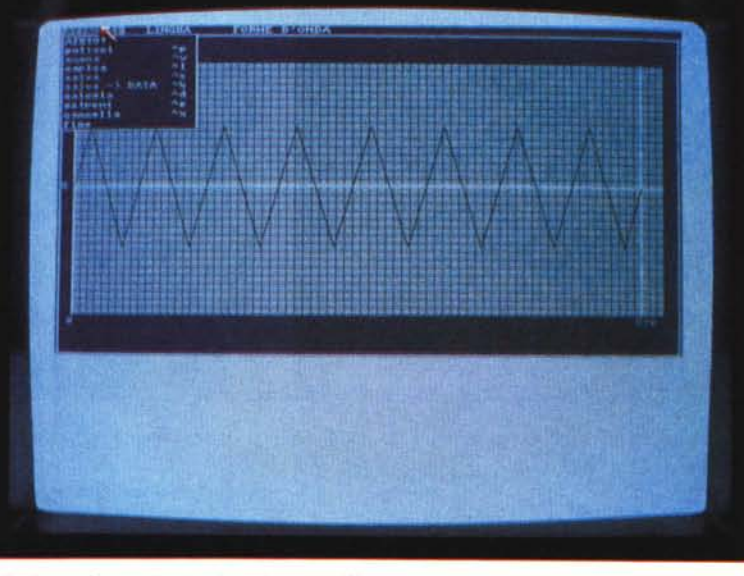

*Edit di una forma d'onda triangolare con Wave.*

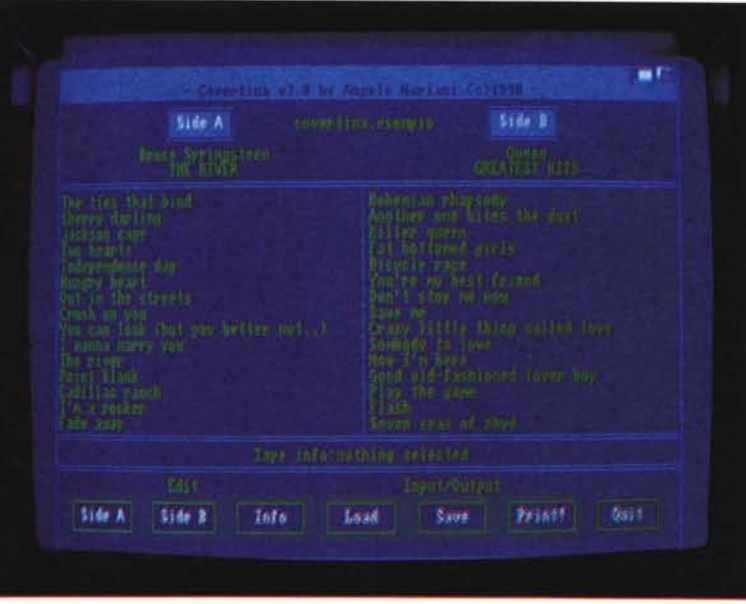

*L'ottimo Covertina ci presenta la maschera della futura copertina.*

gio continuo della parte calcolata.

Con un menu a parte possiamo disegnare automaticamente una forma d'onda quadra, triangolare e a dente di sega, scegliendo per ognuno i valori dei cicli tramite i quali determinare i picchi positivi e negativi dell'onda stessa.

Il programma è bilingue sia nelle istruzioni sia nel suo stesso uso, è infatti possibile selezionare la lingua (inglese/ italiano) tramite apposito menu.

Purtroppo la limitazione del programma è nella lentezza intrinseca dell'interprete Basic, e forse dovrebbero anche

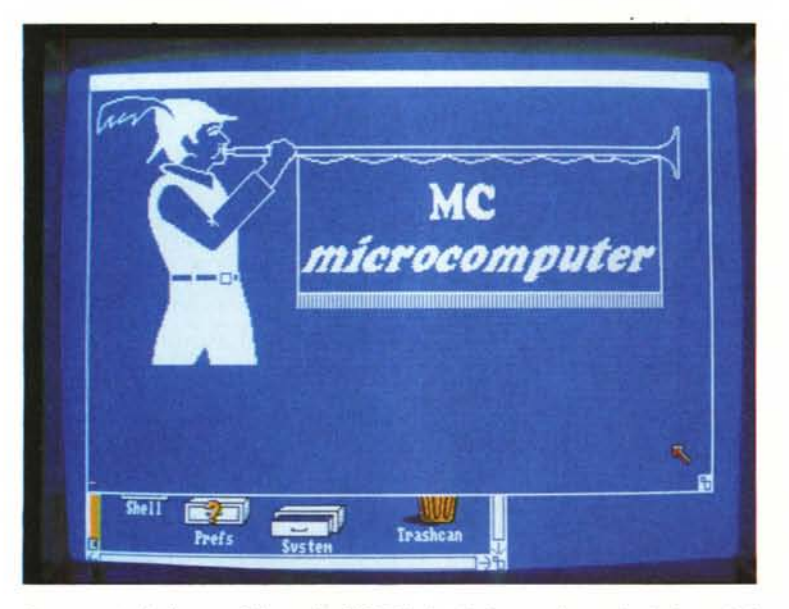

*Da una normale finestra CLI tramite IFF2SKY visualizziamo un'immagine il due colori.*

essere curati alcuni aspetti grafici, nel complesso però è un prodotto ben fatto e la frequenza con la quale l'autore fa uscire le nuove release ci fa sperare in ulteriori miglioramenti.

#### *Snapshot*

Creata da Nick Salmoria di Siena questo programma è il più semplice e pratico screen saver; si tratta cioè di un programma che esegue il salvataggio di qualsiasi schermata verso un file IFF comodamente manipolabile.

Il programma si lancia da CLI e si attiva in presenza di un evento quale ad esempio la pressione del tasto sinistro del mouse e del fuoco del joystick, a quel punto la schermata viene salvata su un file il cui nome e path sono stati specificati nella sintassi del comando.

Snapshot permette anche di recuperare una immagine dopo un reset, è infatti possibile specificare una opzione tramite la quale il programma scandaglia la memoria chip nel tentativo di trovare una copper list indice di una schermata.

Questo può essere molto comodo nel caso un guru ci abbia costretto ad un reset oppure nel caso di quei programmi (giochi in genere) che bloccano completamente ogni ulteriore risorsa del sistema; c'è da notare che nelle macchine dotate di un mega di memoria chip ci sono dei problemi a causa di un riazzeramento della memoria ad ogni reset.

L'unico limite del programma è la capienza del dispositivo sul quale si salvano le immagini, infatti il programma numera progressivamente i file in modo da poter eseguire vere e proprie «raffiche» di schermate, memoria o disco permettendo.

#### *Covertina*

Questo programma di Angelo Mariani permette di editare e di stampare etichette per cassette audio; sembra una stupidaggine ed invece è una cosa utilissima visto che l'unica alternativa comparabile è quella di usare i trasferibili senza dubbio molto meno pratici, ed infatti il programma ha riscosso subito un gran successo.

Una volta lanciato, il programma presenta sullo schermo una mascherina simile a quella di una etichetta per cassetta, possiamo specificare fino a 12 titoli per lato e c'è anche la possibilità di editare una linea supplementare sul tipo di nastro (Metal, Cromo, ecc.) o di registrazione effettuata. Owiamente ci viene anche data la possibilità di scrivere titolo e autore dei brani contenuti, questa è quella informazione che solitamente compare sulla «costina trasparente» della cassetta.

Il tutto si può poi salvare o stampare, ne risulterà una mascherina con tanto di bordi e righe separatrici perfettamente uguale a quelle originali.

Nessun commento ulteriore, il programma è semplice, utile e funzionale, praticamente perfetto.

#### *Worp*

Worp è una interfaccia DOS interamente gestita da mouse, la differenza

rispetto a programmi simili è che i suoi menu son del tipo «pop up» cioè appaiono accanto al pointer appena si preme il pulsante destro e non nella usuale barra comandi in alto.

Appena awiato Worp visualizza una maschera divisa in due parti: in quella superiore c'è la finestra di visualizzazione dei file presenti nel volume scelto, awicinando il pointer ad un file e premendo il pulsante destro del mouse immediatamente appare in quel punto un menu che ci permette di eseguire alcune operazioni sul file quali rinominarlo, eseguirlo (potendo anche specificare una riga di parametri). visualizzarlo se ASCII, ed infine eseguire un comando selezionabile dall'utente.

La seconda parte della finestra è dedicata alla gestione del volume in esame, clickando infatti, sempre col pulsante destro, nel riquadro dove è presente il nome del volume selezionato compare un menu con tutti i volumi selezionabili, andando con il pointer su uno di essi e rilasciando il pulsante questo viene selezionato, da notare che con questo tipo di interfaccia il pulsante sinistro serve solo per eseguire un comando su più file selezionati e per cambiare directory.

L'ultima parte della finestra è dedicata a comandi di disco specifici quali la cancellazione dei file, la copia e la creazione di una nuova directory.

Worp, scritto da Massimiliano Favilli, è più un esperimento per future applicazioni che un programma destinato a funzionare da solo, dopo/averci preso la mano il sistema dei menu popup risulta abbastanza comodo, resta da verificare la sua effettiva utilità su un programma con funzioni più complesse.

#### *Libreq*

Ancora Nick Salmoria ci fornisce questo piccolo comodo comando che colma una lacuna del sistema operativo.

Quando un programma che viene eseguito cerca una libreria nella directory L1BS senza trovarla, generalmente abortisce senza fornire ulteriori spiegazioni, oppure va a finire tutto in guru: lo stesso può accadere quando il programma fa riferimento ad un particolare device o font, in tutti questi casi può risultare difficile per l'utente capire dove risieda il problema. Libreq modifica alcune routine di sistema in modo da far apparire un request ogni qualvolta non venga trovata una libreria, un font o un device richiesto; oltre a sapere cosa c'è che non va si può sempre salvare al situazione riassegnando da CLI la directory incriminata verso un'altra che abbiamo a portata di mano.

# *IFF2Sky*

Nel campo dei programmi di comunicazione sono da sempre presenti un certo numero di emulatori di terminale più o meno «intelligenti»; un terminale di tipo «stupido» è un programma che scrive sullo schermo ciò che riceve facendo scrollare il testo man mano che questo supera il bordo dello schermo, con i terminali intelligenti il cursore può invece essere pilotato in modo da far apparire i caratteri diversamente dal solo standard ASCII, quali ad 'esempio in reverse o in bold o, nei tipi di terminale più intelligente, accompagnati da una vera e propria grafica a colori.

Sebbene nel campo il terminale intelligente più noto sia quello di tipo ANSI grande successo sta riscontrando recentemente la grafica di tipo Skypix che per la sua complessità consente incredibili virtuosismi: collegandosi ad un BBS che supporta tale terminale, ed usando ovviamente dalla nostra parte un terminale Skypix, possiamo ricevere addirittura scritte secondo diversi font o effettuare delle scelte di menu direttamente con il nostro mouse clickando sul video.

Questo programma di Oscar Silliani consente la conversione di file IFF monocromatici in immagini di tipo «ASCIIbrush» visualizzabili sia su terminali Skypix sia su finestre CLI, mediante l'accluso programma Skytype.

Il programma ha una sintassi estremamente semplice, basta digitare «iff2sky nomefile» dove «nomefile» rappresenta il file da convertire per avere l'equivalente file Skypix distinguibile dal suffisso «.sky». Si può anche utilizzare il programma per realizzare delle piccole presentazioni da far partire nella startupsequence, il programma Skytype servirà appunto a visualizzarle in una finestra di Cli; per una corretta visualizzazione è necessario installare l'accluso font IFF nella directory Fonts.

#### *PCX21ff*

Sempre da Oscar Sillani ancora un programma di conversioni grafiche; questa volta si tratta di rendere in formato IFF i file PCX PC-Paintbrush in modo da poterli utilizzare sul nostro Amiga. Non c'è nessuna limitazione sulla grandezza dell'immagine da convertire, l'unica condizione è che si tratti di file monocromatici; durante la conversione vengono visualizzate le dimensioni originali del file PCX e la relative dimensioni IFF che risultano comunque sempre inferiori nell'originale.

Di questo come del precedente programma vengono forniti i relativi sorgen-

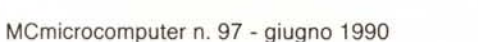

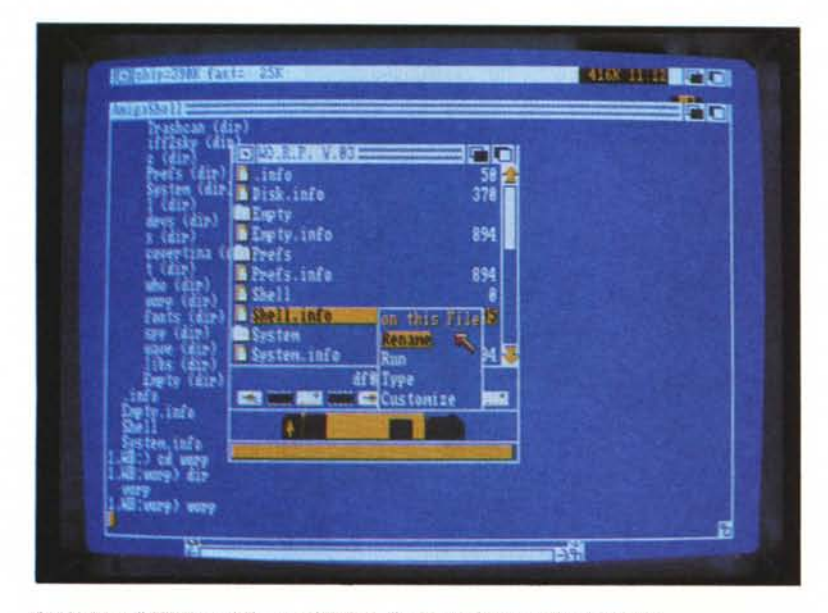

*Particolare di Worp* e *delle sue funzioni. il menu appare sotto al pointer.*

ti in C, le istruzioni sono bilingui e non ci sono particolari difficoltà d'uso, vengono anche sempre acclusi dei file da convertire per prova.

#### *Show*

Scritto da Sebastiano Vigna, Show è l'ennesimo visualizzatore di file IFF. Sembra incredibile, eppure, come ammette l'autore, non si riesce ad avere «il» visualizzatore completo di tutte le funzioni che si vorrebbero, così siamo costretti a tenerne più di uno perché immancabilmente ogni versione ha delle peculiarità non riscontrabili nelle altre.

Show visualizza qualsiasi tipo di file IFF IlBM senza preoccuparsi della grandezza o del tipo di immagine.

Il programma ha una sintassi di tipo Amigados/Arp, ciò vuoi dire ad esempio che accetta l'uso delle wildcard e ha una piccola descrizione richiamabile con «show?» e ancora «?» per una ulteriore spiegazione, inutile dire che Show necessita della libreria Arp per funzionare.

Il programma presenta un gran numero di parametri selezionabili sulla linea di comando e questo lo rende estremamente versatile ed usabile anche per una piccola «proiezione» di più file ciclicamente, vediamo le opzioni più interessanti. Per prima cosa possiamo selezionare il numero dei secondi per i quali vogliamo che appaia l'immagine, possiamo quindi selezionare una opzione FA-DE che ci consente una dissolvenza temporizzabile di grande effetto; altra interessante opzione è il CENTER che forza il centraggio, ed eventualmente

l'overscan, dell'immagine nello schermo, possiamo anche ciclare le immagini infinitamente oppure specificare a nostro piacimento le dimensioni dello schermo da visualizzare.

Ci sono poi una serie di interessanti opzioni grafiche: si possono forzare tutti gli schermi in modo alta o bassa risoluzione o HAM o interlacciato, sempre compatibilmente con l'immagine relativa. Il programma è di una versatilità esemplare, nel dubbio su quale visualizzatore usare siamo convinti che sia sempre meglio provare questo primo, in tutte le condizioni d'uso non abbiamo mai dovuto lamentarci di questa ottima creatura di Sebastiamo Vigna.

#### *Conclusioni*

In realtà avremmo potuto continuare, il panorama del software PD Made in Italy è infatti in continua espansione, ma non abbiamo lo spazio per analizzare ulteriori programmi; abbiamo cercato di presentarvi gli autori più noti e prolifici nella speranza di stimolare quanti altri pensassero di intraprendere questa via.

Continueremo ad avere un occhio di riguardo per l'italica pattuglia di programmatori, la qualità dei prodotti, testimoniata anche dalle nostre foto, e il successo che questi programmi riscontrano all'estero ci confermano l'idea che dalle nostre parti non c'è nulla da invidiare verso gli USA; come al solito chiunque volesse farsi avanti può direttamente presentarsi tramite MC-Link o altri canali similari, noi vi aspettiamo.